#### **EXST7034 Regression Techniques Geaghan**

```
1 **********************************************************; 
2 *** Logistic Regression - Disease outbreak example ***;<br>3 *** NKNW table 14 3 (Appendix C3) ***;
3 *** NKNW table 14.3 (Appendix C3)
4 *** Study of a disease outbreak from a mosquito born ***; 
5 *** disease within two sectors of a city. ***; 
          6 **********************************************************; 
7 
8 dm'log;clear;output;clear';
9 options nodate nocenter nonumber ps=512 ls=132 nolabel; 
10 ODS HTML style=minimal rs=none 
body='C:\Geaghan\Current\EXST7034\Fall2005\SAS\DiseaseOutbreak01.html' ; 
NOTE: Writing HTML Body file: C:\Geaghan\Current\EXST7034\Fall2005\SAS\DiseaseOutbreak01.html 
11 
12 TITLE1 'Logistic Regression - NKNW Example 14.3'; 
13 data Disease; infile cards missover; 
14 input case Age Status1 Status2 sector Disease; 
15 label case = 'case number' 
16 age = 'Patients age' 
17 status = 'Socioeconomic status upper, middle and lower' 
18 disease = 'Disease present = 1'; 
19 * Status classes are upper (0, 0), Middle (1, 0) and Lower (0, 1); 
20 Cards; 
NOTE: Variable status is uninitialized. 
NOTE: The data set WORK.DISEASE has 98 observations and 6 variables. 
NOTE: DATA statement used (Total process time): 
     real time 0.02 seconds<br>cpu time 0.03 seconds
                       0.03 seconds
119 ; 
120 ods html; 
121 ods graphics on; 
NOTE: ODS Statistical Graphics will require a SAS/GRAPH license when it is declared production. 
122 
123 proc logistic data=Disease DESCENDING alpha=0.05; 
124 TITLE2 'Logistic regression on Disease data'; 
125 model Disease = Age Status1 Status2 Sector / lackfit RSQ iplots; 
126 output out=next1 PREDICTED=yhat Lower=1c195 Upper=ucl95 dfbetas= ALL
127 resdev=resdev difdev=difdev;
128 run; 
NOTE: PROC LOGISTIC is modeling the probability that Disease=1. 
NOTE: Convergence criterion (GCONV=1E-8) satisfied. 
WARNING: Statistical graphics displays created with ODS are experimental in this release. 
NOTE: There were 98 observations read from the data set WORK.DISEASE. 
NOTE: The data set WORK.NEXT1 has 98 observations and 17 variables. 
NOTE: At least one W.D format was too small for the number to be printed. The decimal may be 
shifted by the "BEST" format. 
NOTE: The PROCEDURE LOGISTIC printed page 1. 
NOTE: PROCEDURE LOGISTIC used (Total process time):<br>real time 4.77 seconds
     real time 4.77 seconds<br>cpu time 3.12 seconds
                       3.12 seconds
Logistic Regression - NKNW Example 14.3 
Logistic regression on Disease data 
The LOGISTIC Procedure 
               Model Information 
Data Set WORK.DISEASE 
Response Variable Disease 
Number of Response Levels 2 
Model binary logit 
Optimization Technique Fisher's scoring 
Number of Observations Read 98 
Number of Observations Used 98
```
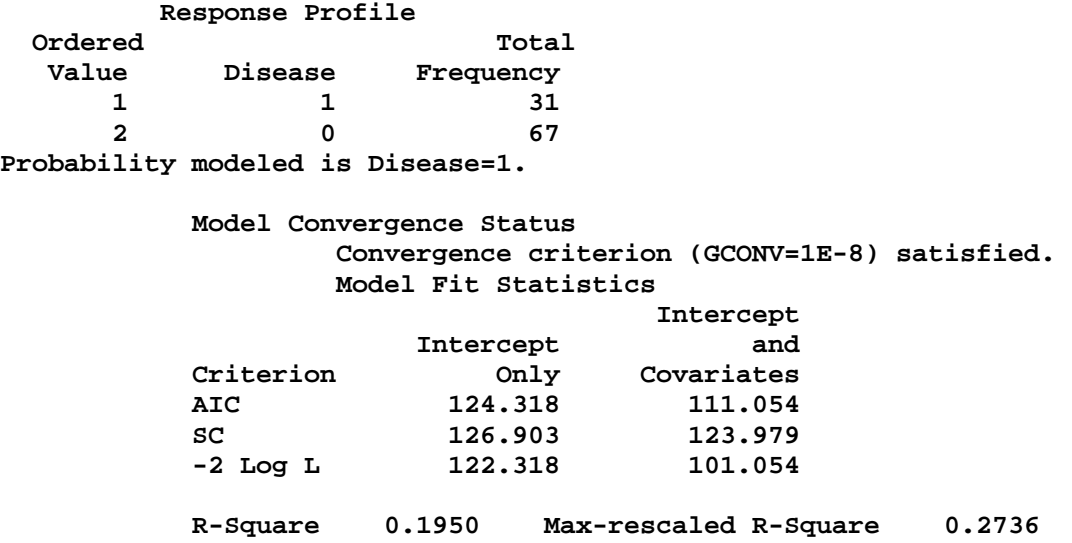

## **Model fit statistics**

1) Akaike Information Criterion  $\text{AIC} = -2\log(L) + 2p$ 

where  $Log(L)$  is the log likelihood and p is the number of parameters

2) Schwarz Criterion  
\n3) -2log L  
\n3) -2log L  
\n
$$
SC = -2 log(L) + p log(\sum_{j} f_{j})
$$
\n
$$
-2\sum_{i=1}^{n} [Y_{i} log_{e}(\hat{\pi}_{i}) + (1 - Y_{i}) log_{e}(1 - \hat{\pi}_{i})]
$$

This is analogous to the SSE in regression and is given in SAS as the "-2 Log L".

Two models (full and reduced) can be compared by calculating the difference in "-2 Log L" for both models. This difference follows a chi square distribution with a d.f. equal to the difference in d.f. for the two models.

4) Generalized R<sup>2</sup> 
$$
1 - \left(\frac{L(0)}{L(\theta)}\right)^{\frac{2}{n}}
$$
, where L(0) is the intercept only model.

Since this value reaches its maximum of less than 1 for discrete models an adjustment has

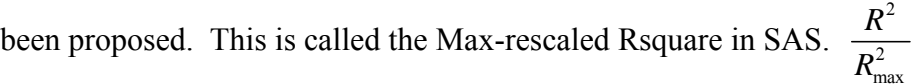

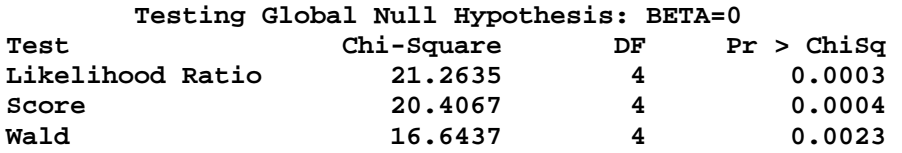

Wald : used to test individual parameter estimates and to place confidence intervals. It is based on a large sample assumption of asymptotic normality.

Chi-square Test  $\beta_i^2 / Var(\beta_i) = [\beta_i / Stderr(\beta_i)]^2$ Confidence interval  $P\left(e^{(\hat{\beta}_i-1.96S_{\hat{\beta}_i})} \leq \beta_i \leq e^{(\hat{\beta}_i-1.96S_{\hat{\beta}_i})}\right) = 0.95$ 

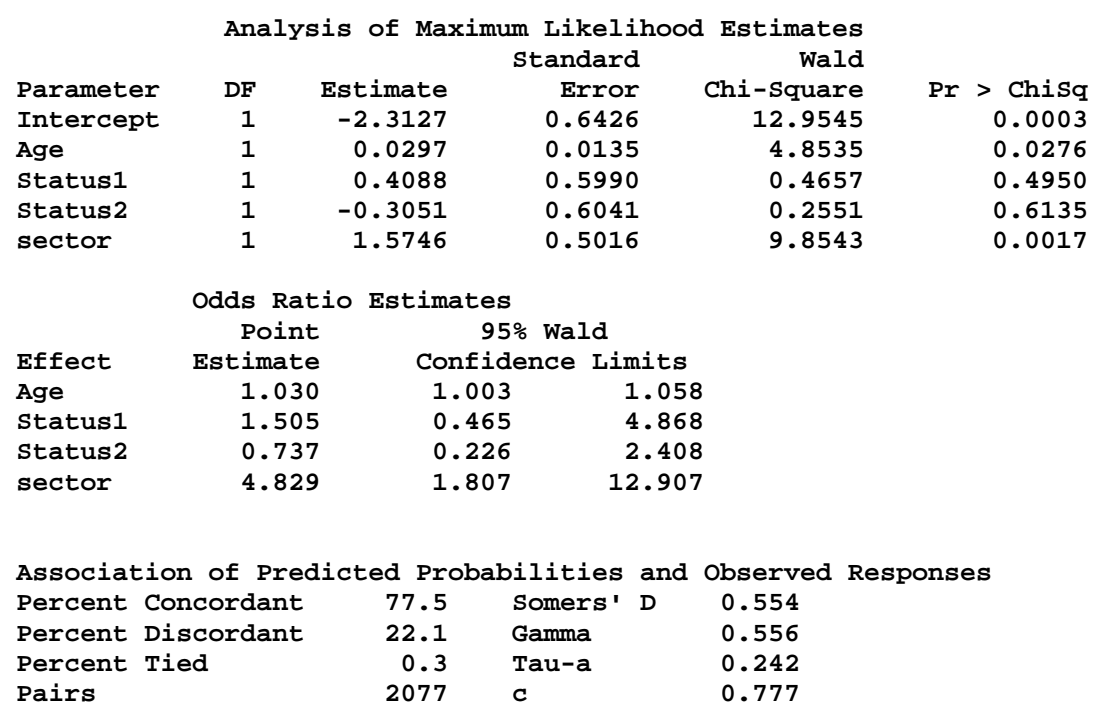

#### **Association of Predicted Probabilities and Observed Responses**

Observations with different responses are paired and compared. If the one with the lower observed response has a lower predicted value it is said to be concordant. Otherwise they are discordant or tied. SAS reports concordant, discordant, ties and the number of pairs examined.

A number of other statistics are based on the same information of the number concordant  $(n_c)$  and the number discordant  $(n_d)$ . Where "t" is the total number of pairs with different responses and N is the sum of observation frequencies in the data then the following statistics can be derived. Note that ties are given by t−n<sub>c</sub>−n<sub>d</sub>. The statistic "c" is equal to  $(n_c + 0.5(t-n_c-n_d))/t$ . Somers' D is equal to  $(n_c-n_d)/t$ . The Goodman-Kruskal Gamma is  $(n_c-n_d)/(n_c+n_d)$  and Kendall's Tau-a is  $(n_c-n_d)/(0.5N(N-1))$ 

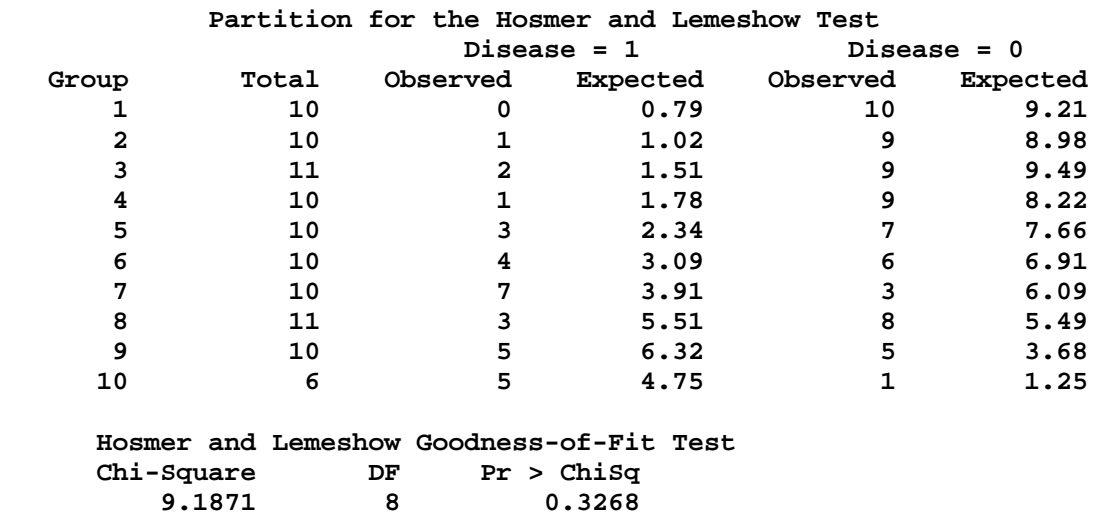

## **Goodness-of-fit**

Most Goodness-of-fit tests (Pearson and deviance) require replication in subpopulations. This is often a problem with continuous variables in the model. The Hosmer-Lemeshow Goodness-of-Fit Test can be used for sparser data. This test is only available for binary models.

 In this approach the data are sorted on the basis of their response probability (default), and divided into approximately 10 groups (minimum = 3). See SAS help for details on the grouping.

Once in groups a Chi square statistic is calculated. For each group we have  $S_i$  as the observed number of "successes" in the group, n<sub>i</sub> as the total number of observations in the group and  $\pi_i$  as the mean predicted probability in each group (from the model). For the "g" groups the Chi square statistic is then calculated as:

$$
\chi^2 = \sum_{i=1}^g \frac{(S_i - n_i \overline{\pi}_i)^2}{n_i \overline{\pi}_i (1 - \overline{\pi}_i)}
$$

 The usual interpretations apply to this lack of fit test. Small values of P would indicate an inadequate model.

#### **Deviance**

The deviance in logistic regression can be calculated as

$$
DEV(X_0, X_1, ..., X_{p-1}) = -2\sum_{i=1}^{n} \left[ Y_i \log_e(\hat{\pi}_i) + (1 - Y_i) \log_e(1 - \hat{\pi}_i) \right]
$$

 Partial deviances can be calculated for reduced models and the difference in the two models (with n−p and n−p+*diff* d.f.) should follow a Chi square distribution with *diff* d.f. This test of partial deviances is also called the likelihood ratio test.

# **Deviance residuals**

Residual analysis is not as simple with Logistic Regression as it was with Linear Regression. Since the

dependent variable is 0 or 1 the not normally distributed and in fact the distribution is not known. As a result residual analysis in Logistic Regression is done on "Deviance" residuals. These are calculated as:

$$
dev_i = \pm \sqrt{-2[Y_i \log_e(\hat{\pi}_i) + (1 - Y_i) \log_e(1 - \hat{\pi}_i)]}
$$

where the sign is + if  $Y_i \geq \hat{\pi}_i$  and the sign is - if  $Y_i < \hat{\pi}_i$ . Note that the SS of these residuals will sum to the model deviance.

#### **Pearson residuals**

Given the residual  $e_i = Y_i - \hat{\pi}_i$ , the predicted probabilities  $\hat{\pi}_i = Y_i - e_i$  and  $r_i$  = the number of events in a given observation with  $n_i$  trials, then the Pearson residual is given as:

$$
\frac{r_i - n_i \hat{\pi}_i}{\sqrt{n_i \hat{\pi}_i (1 - \hat{\pi}_i)}}
$$

# **Confidence interval displacement diagnostics**

SAS provides two measures of confidence interval displacement as influence diagnostics, C for individual observations and CBAR for overall change in the parameter estimates when individual observations are removed.

**EXST7034 Regression Techniques Regression Techniques Geaghan Constant Constant Constant Constant Constant Constant Constant Constant Constant Constant Constant Constant Constant Constant Constant Constant Constant Logistic regression Diagnostics** 

**Logistic Regression - NKNW Example 14.3** 

**Listing of one kept value for each by group from Logistic Reg** 

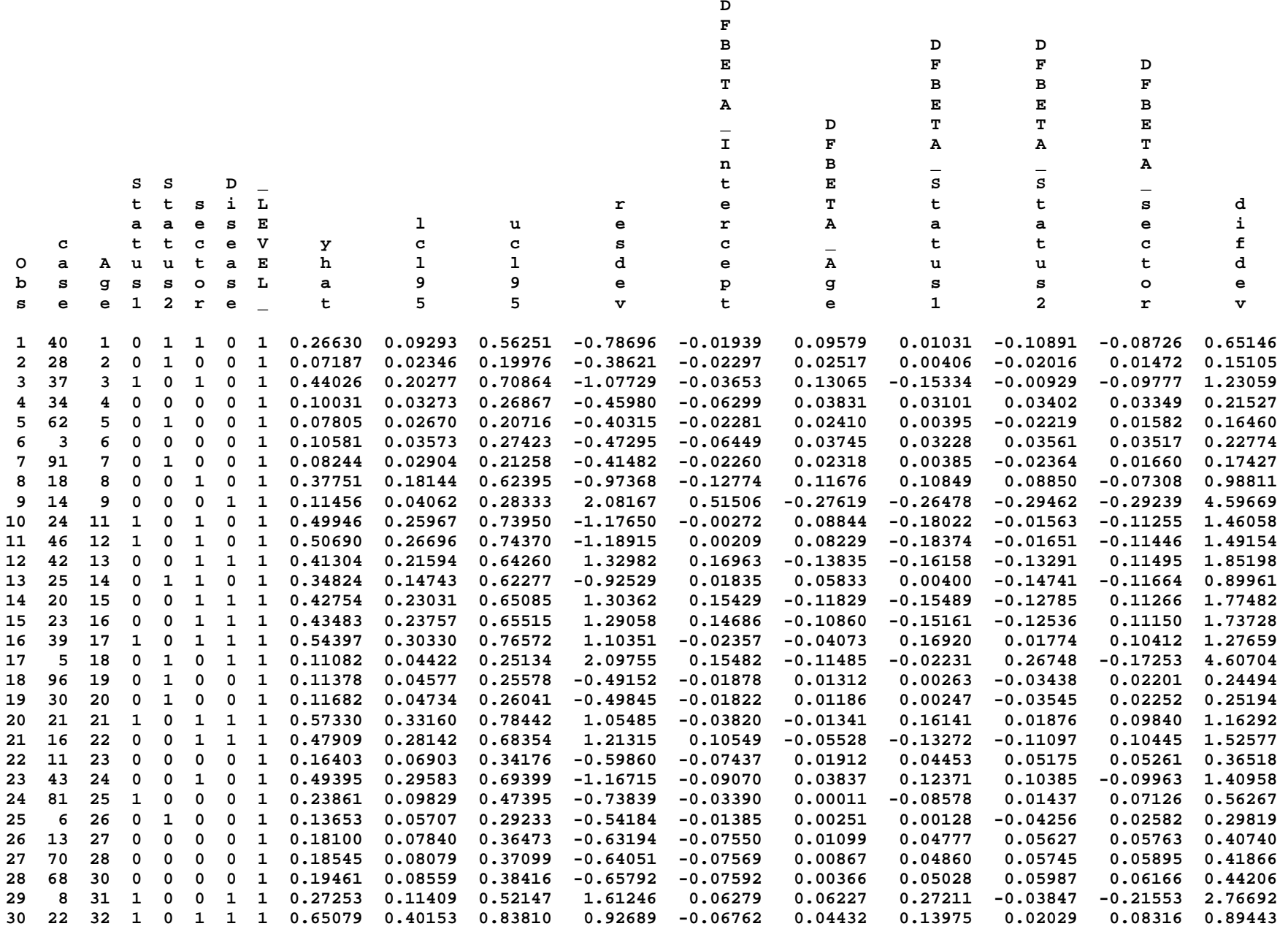

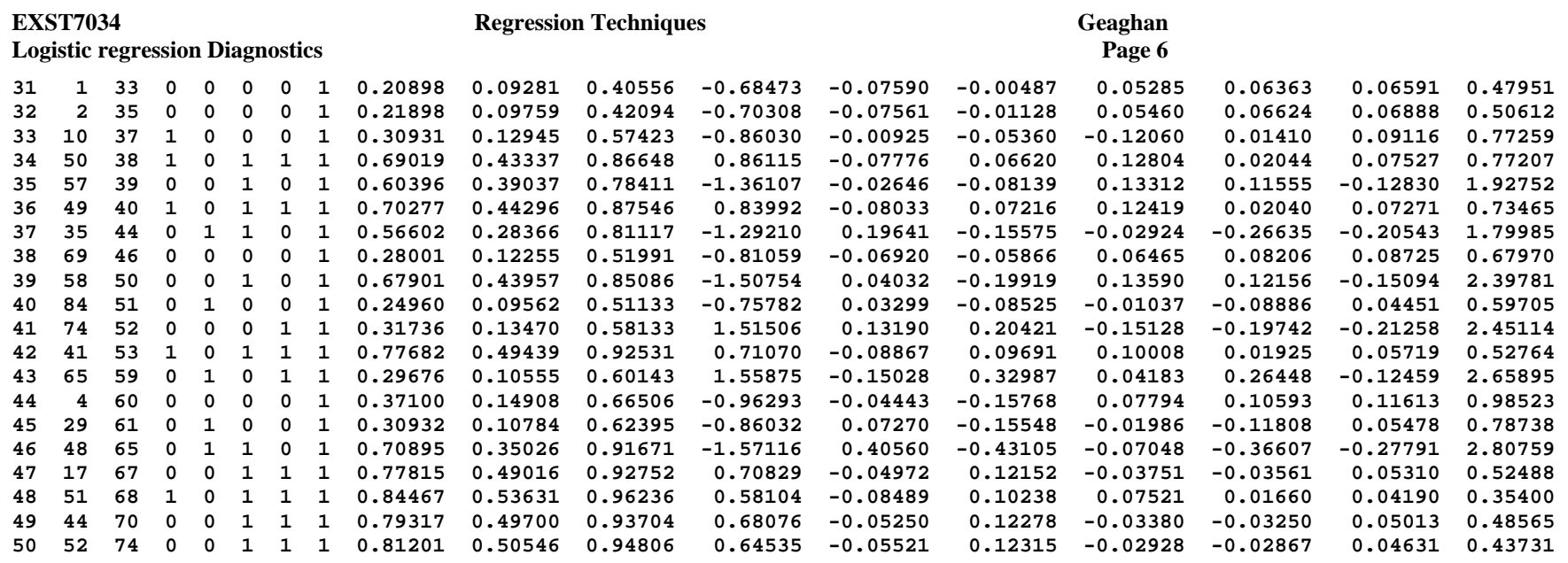

122 proc sort data=next1 nodupkey; by Age; run;

```
NOTE: There were 98 observations read from the data set WORK.NEXT1. NOTE: 48 observations with duplicate key values were deleted. 
NOTE: The data set WORK.NEXT1 has 50 observations and 17 variables. NOTE: PROCEDURE SORT used (Total process time): 
      real time 0.01 seconds  cpu time 0.01 seconds 
123 proc print data=next1; 
124 TITLE2 'Listing of one kept value for each by group from Logistic Reg'; 
125 run; NOTE: There were 50 observations read from the data set WORK.NEXT1. 
NOTE: The PROCEDURE PRINT printed page 2. 
NOTE: PROCEDURE PRINT used (Total process time): 
      real time 0.21 seconds  cpu time 0.07 seconds 
126 127 options ps=56 ls=111; 
128 proc sort data=Disease; by Age; run;
NOTE: There were 98 observations read from the data set WORK.DISEASE. NOTE: The data set WORK.DISEASE has 98 observations and 6 variables. 
NOTE: PROCEDURE SORT used (Total process time): 
      real time 0.01 seconds  cpu time 0.01 seconds
```
**EXST7034 Regression Techniques Geaghan** 

**Logistic regression Diagnostics Page 7**  129 proc sort data=next1; by Age; run; NOTE: Input data set is already sorted, no sorting done. NOTE: PROCEDURE SORT used (Total process time): real time 0.00 seconds cpu time 0.00 seconds 130 proc means data=Disease noprint; by Age; var Disease; 131 output out=next3 n=n mean=mean var=var; run; NOTE: There were 98 observations read from the data set WORK.DISEASE. NOTE: The data set WORK.NEXT3 has 50 observations and 6 variables. NOTE: PROCEDURE MEANS used (Total process time): real time 0.03 seconds cpu time 0.03 seconds 132 133 data three; set next1 next3; run; NOTE: There were 50 observations read from the data set WORK.NEXT1. NOTE: There were 50 observations read from the data set WORK.NEXT3. NOTE: The data set WORK.THREE has 100 observations and 22 variables. NOTE: DATA statement used (Total process time): real time 0.01 seconds cpu time 0.01 seconds 134 proc plot data=three; plot yhat\*Age='x' mean\*Age='o' / overlay; 135 TITLE2 'Plot of observed means (o) and predicted values (p)'; 136 run; 138 ods graphics off; 139 ods html close; NOTE: There were 100 observations read from the data set WORK.THREE. NOTE: The PROCEDURE PLOT printed page 3. NOTE: PROCEDURE PLOT used (Total process time): real time 0.24 seconds cpu time 0.07 seconds **Logistic Regression - NKNW Example 14.3 Plot of observed means (o) and predicted values (p) Plot of yhat\*Age. Symbol used is 'x'. Plot of mean\*Age. Symbol used is 'o'. yhat | |**   $1.0$  **o o o o o o o oo o oo o o | 1 x x x** *1*  $\frac{1}{2}$ **0.8 + x x**   $\overline{\phantom{a}}$  **| x x | | x x | x x x x x x o | 0.6 + x 1 x x x x | x 1 x x o o oo o o 1 x x x x x x | 1** x xx  **0.4 + x 1 x x x x x 1 x x o o | x x x | x x x | x x o o 1 x x x**  $0.2 + x x$  **o x** xx xx **xx** 

 **ooooo oo o o ooo o o o o o o o oo oo** 

 **---+---------+---------+---------+---------+---------+---------+---------+---------+-- 0 10 20 30 40 50 60 70 80** 

 **Age**  NOTE: 100 obs had missing values.

 **o** 

 $0.0$ 

 **|** 

 **|** 

**1 x x x 1** x x x x xxx

 **| x x x** 

A number of new graphics are available, but are still reported as "experimental". They are activated with ODS statements as follows.

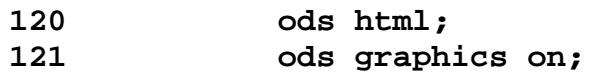

The graphics are then places in the HTML output.

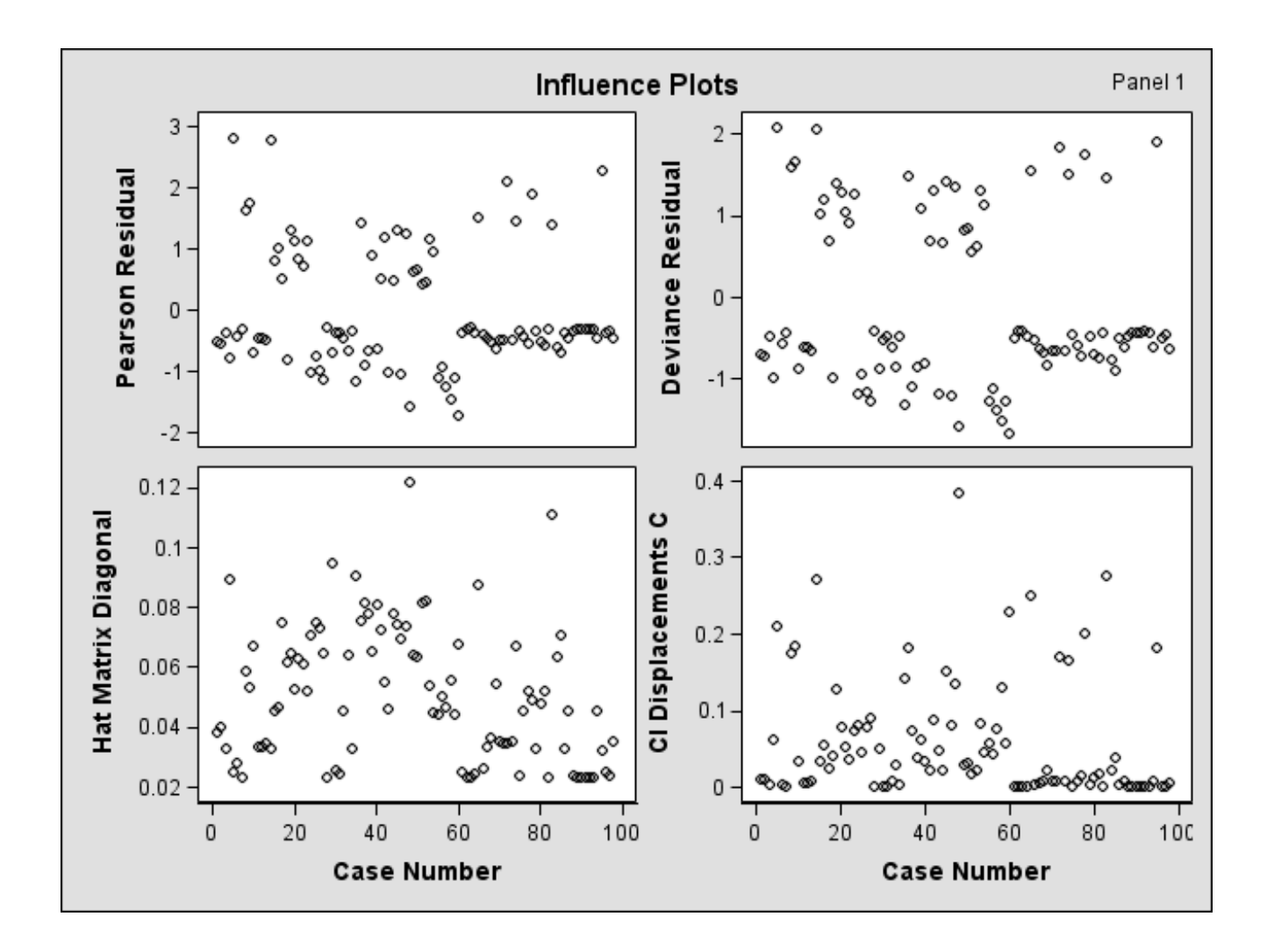

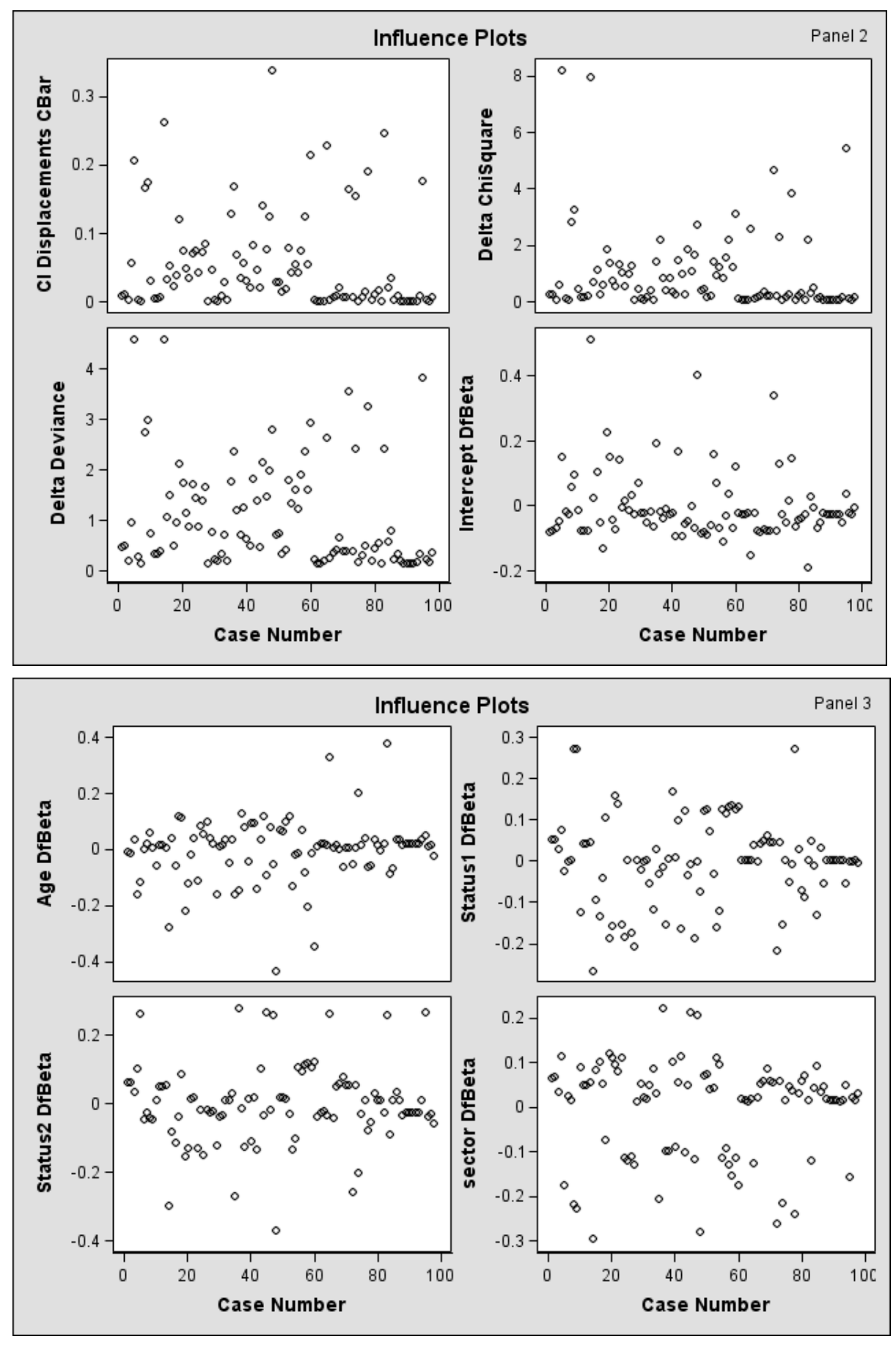